# **Reward Points**

(Magento 2.x to 2.2.x)

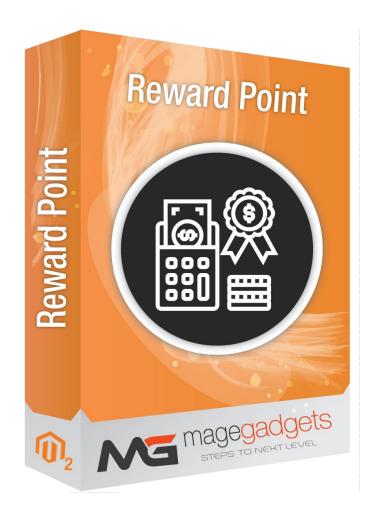

## **Magento Extension User Guide**

Official extension page: Reward Points - MageGadgets Extensions

## Reward Points for M2 Documentation

Magento 2 Reward Points Extension is a powerful loyalty program which helps to convert your buyers into loyal customers effortlessly by building an automatic points earning. Through this, stores can boost sales, conversion rate and have their customers around now and again.

Reward Points for Magento 2 is a loyalty extension that requires very little maintenance. To set the program in motion admin has to configure the extension settings. Magento Reward Points settings also include expiration date, bonus points earned on in-store activities, and a couple of display options for storefront. That's it, the loyalty program is now running and admin may monitor it by viewing all point transactions and point balances from backend.

The extension promotes additional purchases at the store by adding Points - an in-store currency customers can use to pay for order, partially or in full. The Points are earned by either participating in the store activities like sharing store pages on the social networks, subscribing to newsletter, registering at the store, or by placing orders.

Store administrator can set point earn rates, In addition, to create a sense of urgency, administrator can set points expiration time, for example, once earned points can be spent within 30 days. Considering all available options it is possible to create live and active sales campaign that encourages placing more orders to benefit from the discount available.

If required, some of the categories along with all the subcategories can be excluded from the Points and Rewards campaign. Products that belong to such categories cannot be purchased with points, however can earn customer set amount of points if purchased.

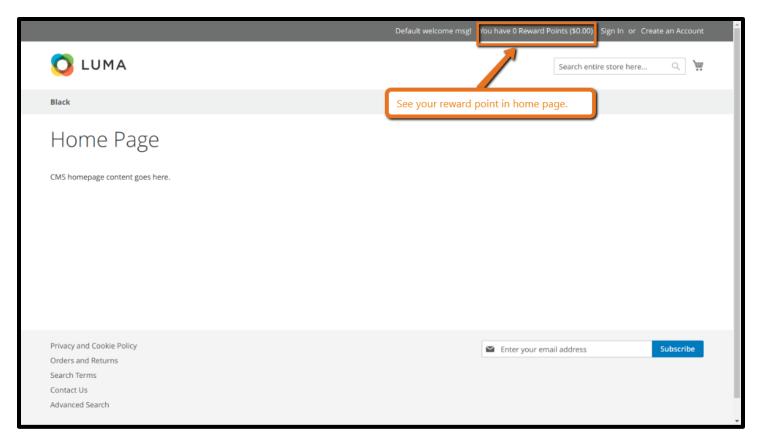

#### 1. Key Features:

- a Upgrade Proof Module.
- b Tested for Magento version 2.x.
- c Easy to install & configure.
- d Option to enable/disable.
- e Track loyalty program via advanced report.
- f Points use statistics: total earned & spent.
- g Social network activity earning conditions (share pages on Facebook, Twitter, Google+.).
- h Points use statistics: total earned & spent.
- i Social network activity earning conditions (share pages on Facebook, Twitter, Google+.).
- j Special block on frontend with price discounted by available points.
- k -Mass customer point balance updates.
- I Category exceptions for points checkout.
- m Point balance update notifications.
- o Refund to points.
- p Point balance use limitations.
- q Integration with the Smart One Step Checkout extension.

#### 2. All settings are available admin:

Go to Admin -> Marketing - > Reward point by Magegadgets > Transactions.

Go to Admin -> Marketing - > Reward point by Magegadgets > Customers.

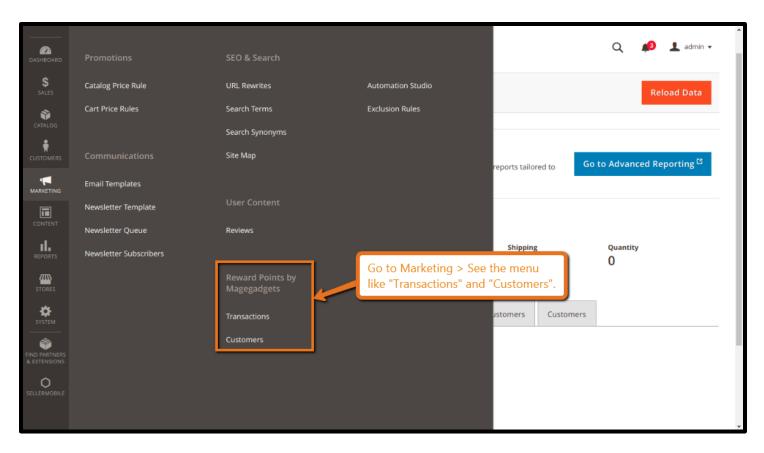

Go to Admin -> Store - > Configuration

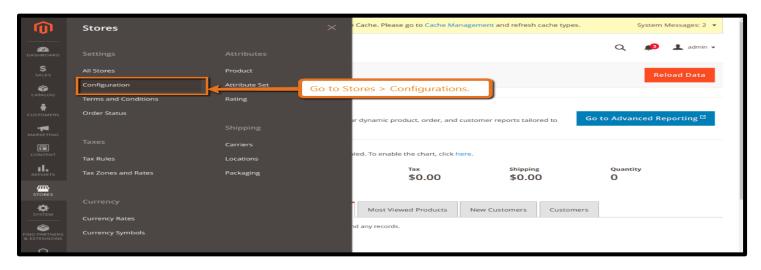

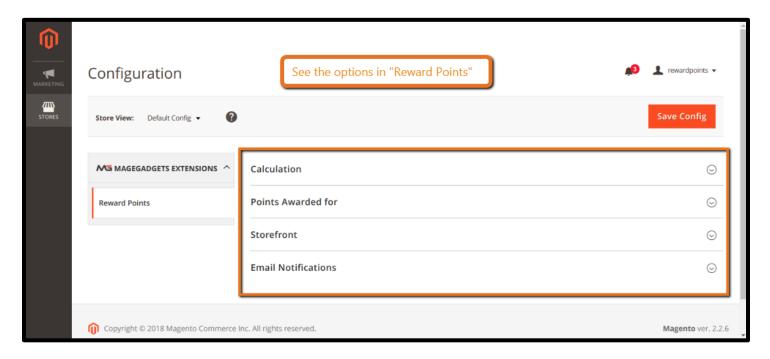

#### 3. Installation / Configurations:

#### **General Settings:**

Magento 2 Reward Points module allows the admin to reward their customers with points. The admin can allocate reward points to the customers based on their purchases (product wise/category wise/cart amount wise) or activities (registration/product reviews) they perform in the web store. The customers can redeem their points at the checkout.

#### Increase conversion rate effortlessly:

It's not easy to convert a visitor into a customer, but with Reward system for Magento 2, shoppers are more interested in shopping and repurchasing goods on your store. Reward point system make it more obvious that customers are able to buy everything with a bargain. Hence, this erases hesitation to convert in customer's purchasing decision.

#### Attract more new customers:

Reward Points can be awarded for signup to encourage visitors to become registered customers. This is a big motivation to drive more traffic to your website; besides, Reward Point is seen as a powerful welcome gift that drives a shopper to place an order on your store.

#### Improve customer's satisfaction:

More rewarding methods can be applied to bring satisfaction to your customers such as rewards on customer's birthday, special events and promotional campaigns.

#### **Enhance customer's shopping experience:**

Reward points for specific customer behaviors can be indicated everywhere on your store to remind customers of extra benefits they have for every interaction. This increases the effectiveness in loyalty program as well as improve purchasing experience.

#### **Points expiration:**

As an administrator, you have rights to accept your customers to use the loyalty points they earn forever or set the expiration for the points. The point expiration is a great way so that you encourage the clients to earn and spend the reward points, that means the customer's experiences on your store is being raised. Be thoughtful about point expiration as it absolutely affects your loyalty program.

#### Points spending slider:

Beside other different ways to select point spending like entering a number, a spending slider can be used to increase customer's shopping experience. By pulling the slider, things seem to be easier and more playful. The Point spending slider can be displayed on the Cart page and the Checkout page.

Point indicators are the points displayed on your online store to show how many points buyers can get when they place an order successfully. Point indicators can be configured to show up on the Cart page, Mini cart and Checkout page. Also, total points will be shown at the Top link and Dashboard.

#### **Spending Points With Ease:**

Customers are flexibly able to select how many points they want to spend on the shopping cart page and checkout page. You can change by moving slide or simply check "Maximize my discount with points" box.

#### Earn points right after placing orders at your store :

Customers find it easy to earn points after placing order at your store. Necessary information is displayed prominently that helps you attract customer to purchase & get reward points.

Moreover, customers can view "reward point" on differents pages & position such as shopping cart, mini cart, product detailed page, product categories, checkout page.

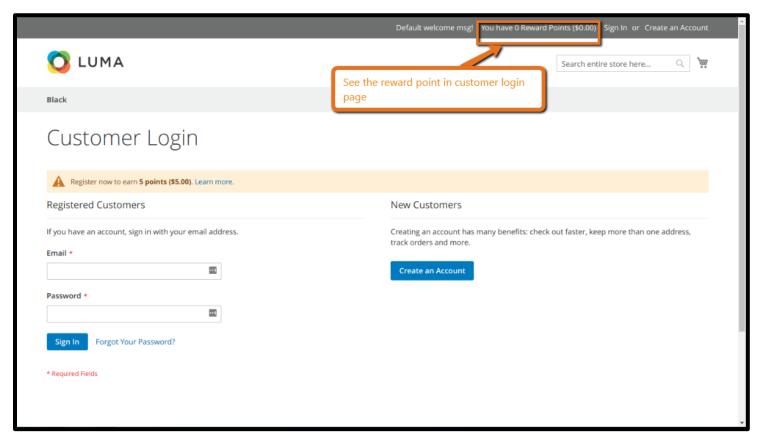

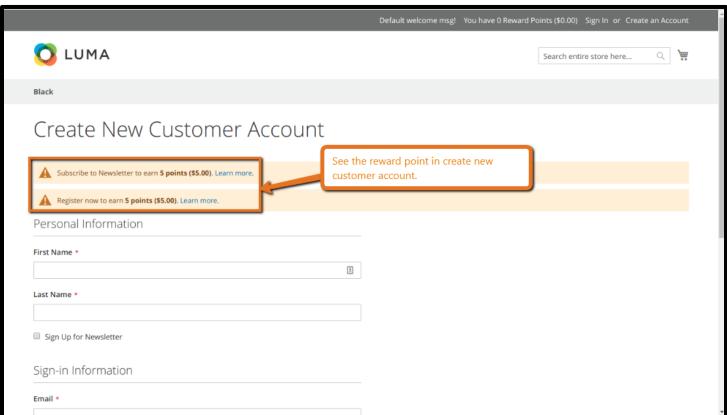

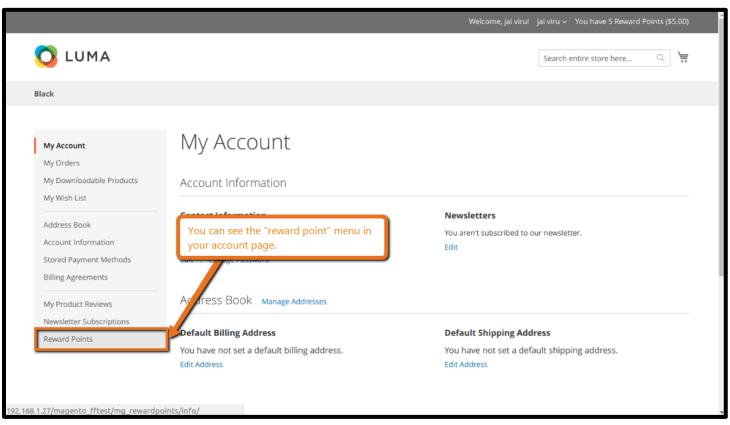

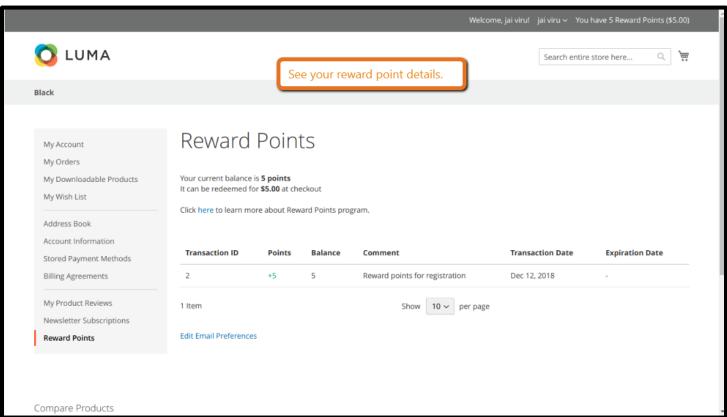

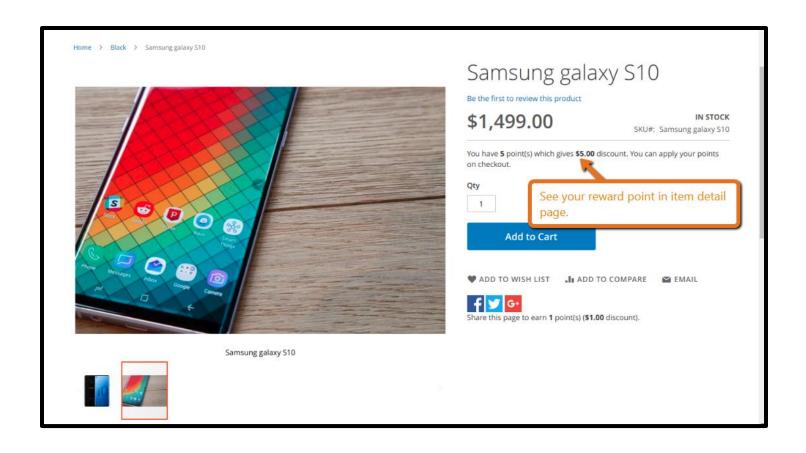

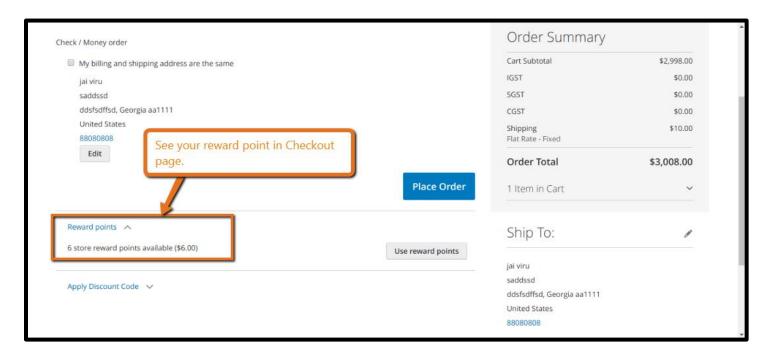

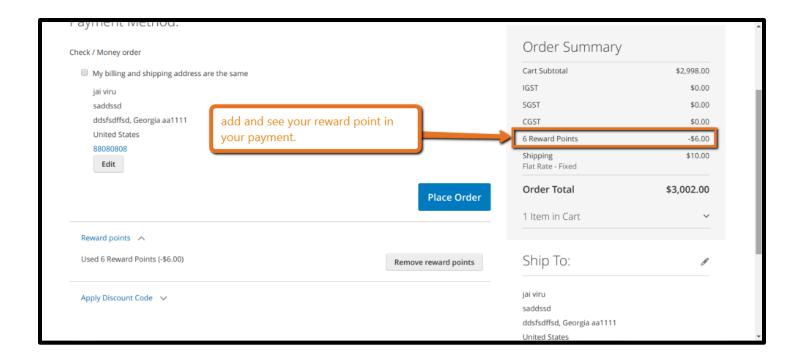

#### **Track Point & Other Info in My Account:**

In the "customer account", your customers can track their account, point balance, transaction history, all these kind of settings will available on the back-end.

- Account Dashboard
- My Reward Points
- Transaction History
- Your balance On top Link

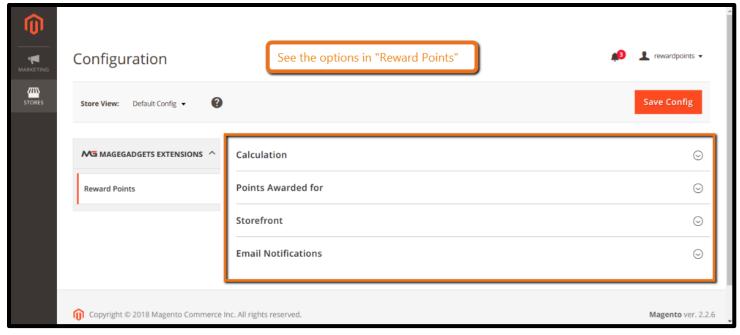

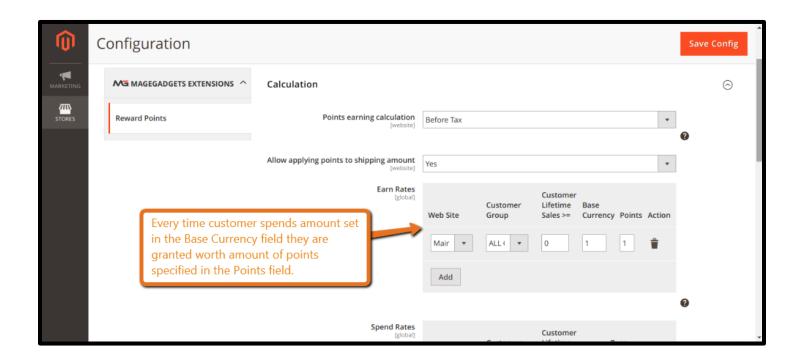

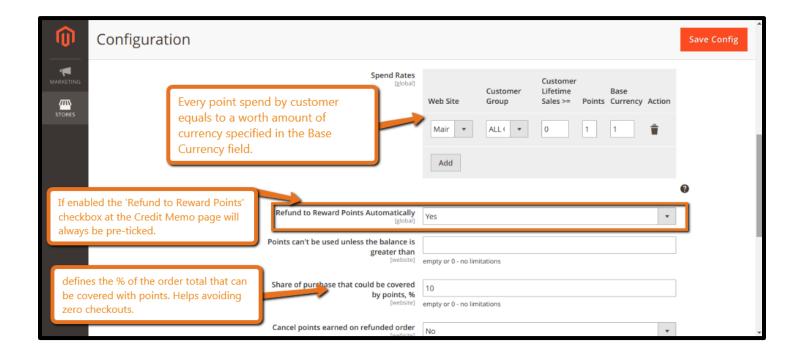

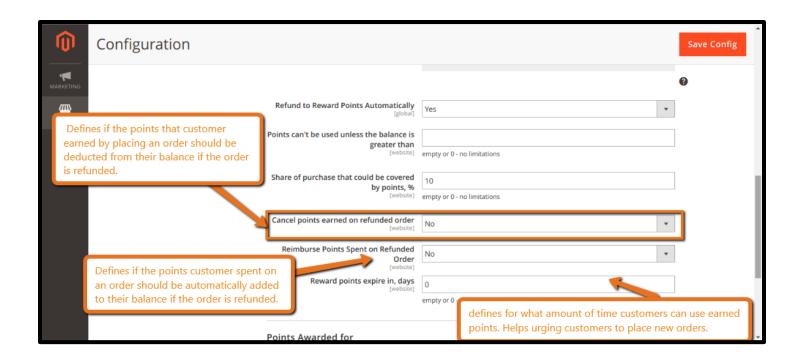

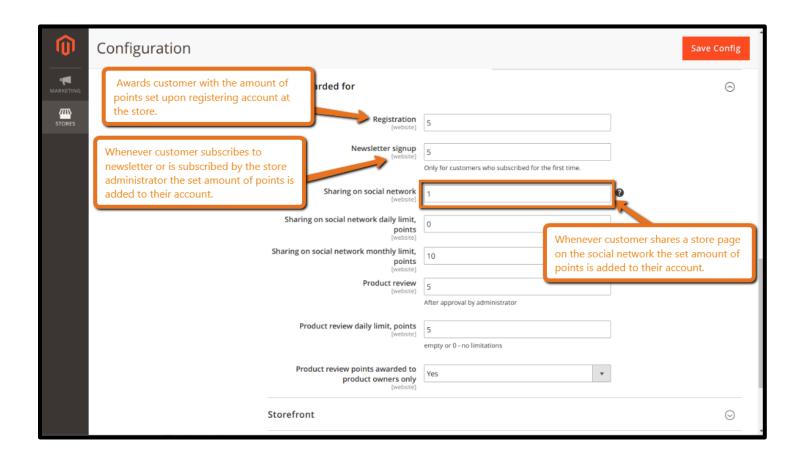

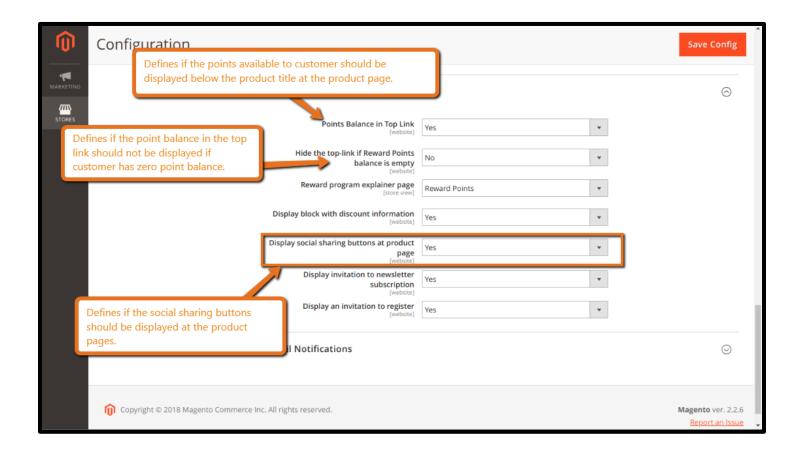

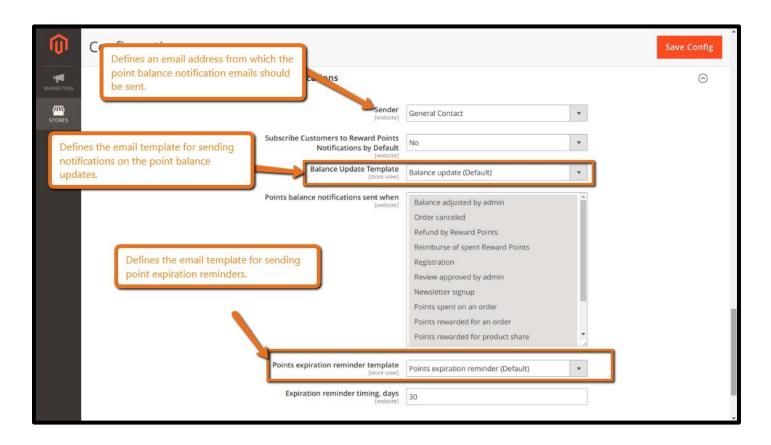

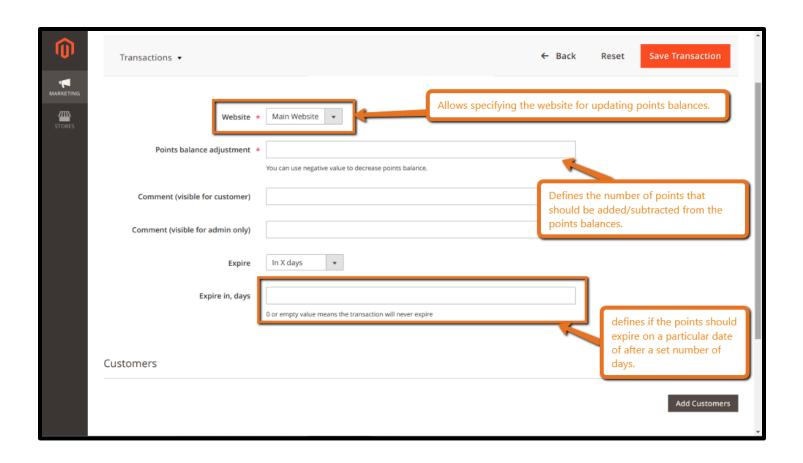

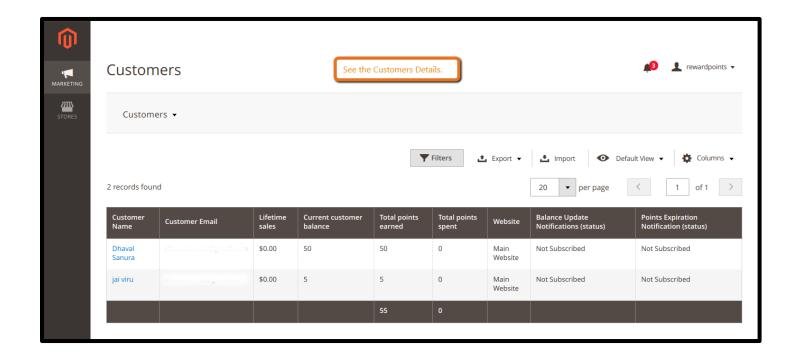

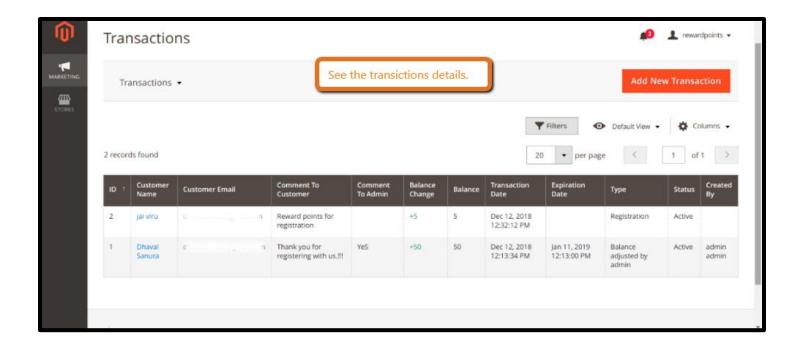

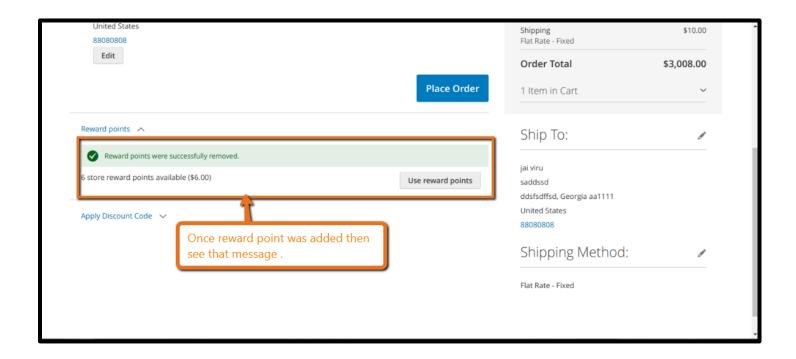

# Thank you!

Should you have any questions or feature suggestions,

Please contact us at:

http://www.magegadgets.com/contacts

Your feedback is absolutely welcome!